# **Certificate service - test bench**

**Project to establish the National Incomes Register**

## **CONTENTS**

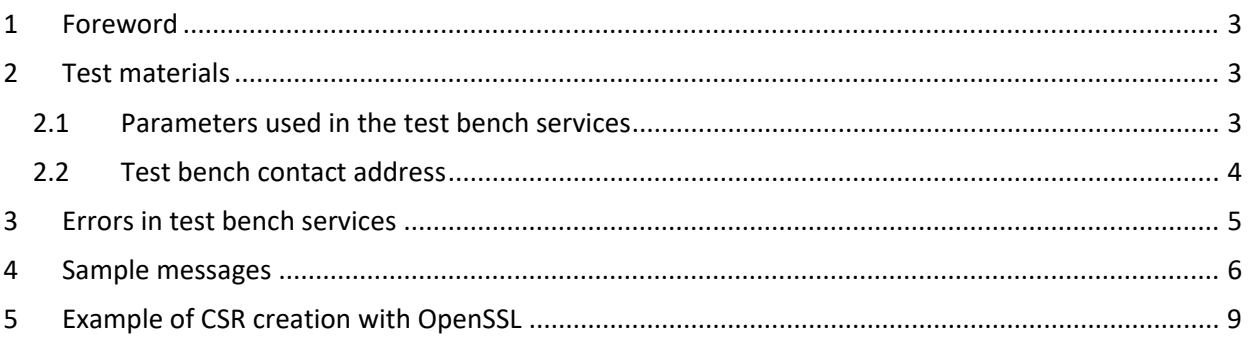

## **Version history**

í.

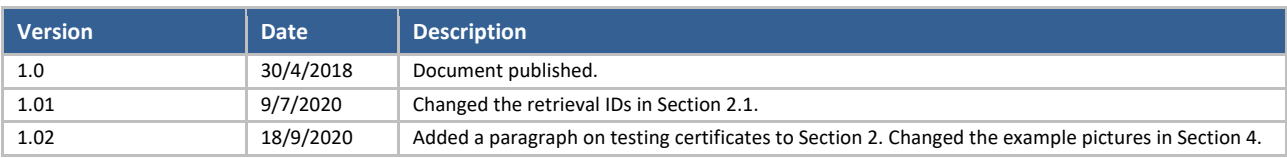

## <span id="page-2-0"></span>**1 FOREWORD**

The purpose of the certificate service test bench is to facilitate the development of the application that uses the certificate service interface. The test bench can be used to test the sending of certificate signing requests and certificate renewal requests and the retrieval of certificates.

The test bench uses pre-defined, single-use identifiers, PKI keys and certificates. This enables repeating Web Service requests multiple times with the same parameters. For example, you can use the "New certificate signing request" transfer identifier (TransferId) and "one-time password" (TransferPassword) multiple times.

The certificates obtained from the test bench cannot be used in the Incomes Register's interfaces.

## <span id="page-2-1"></span>**2 TEST MATERIALS**

The test bench has a permanently valid certificate subscription and two prepared certificates for "Certificate request" and "Certificate renewal". This document contains the instructions for using the test bench. In addition, users will require test keys published for testing (PKI private keys). The test keys have been published on the Incomes Register's certificate service site: <https://www.vero.fi/globalassets/tulorekisteri/varmennepalvelu-testipenkki.zip>

The ZIP archive contains the following files:

- SignNewCertificate Private.key
	- o This private key is intended for creating new certificate signing requests (CSR, signNew-Certificate operation) and generating the XML signature for the certificate renewal SOAP message (renewCertificate operation).
- RenewCertificate Private.key
	- o This private key is intended for the creation of the certificate signing request (CSR) in connection with certificate renewal (renewCertificate operation).

The testing certificates related to test keys were renewed in July 2020 and they will be valid up until July 2030. The retrieval IDs (RetrievalId) needed to retrieve the testing certificates were changed at the same time. The new IDs are listed in this document.

### <span id="page-2-2"></span>**2.1 Parameters used in the test bench services**

The predefined data listed below must be used in the test bench's Web Service services.

1. Sending a new certificate signing request (signNewCertificate)

- Environment: TEST
- CustomerId: 0123456-7
- CustomerName: Ab PKI Developer Company Oy
- TransferID: 12345678903
- TransferPassword: Pw8a1d4u3HhOqhlo
- CertificateRequest: <Base64-encoded character string in PKCS#10 format>

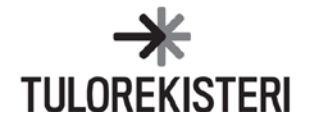

The CertificateRequest (CSR) data item must be generated with the 'SignNewCertificate Private.key' key. This enables linking the certificate returned by the service with the above-mentioned private key. The CSR can also be executed with a self-generated key, but the returned certificate cannot then be linked to the user's key.

2. Sending a signing request for the renewal of a valid certificate (renewCertificate)

- Environment: TEST
- CustomerId: 0123456-7
- CustomerName: Ab PKI Developer Company Oy
- CertificateRequest: <Base64-encoded character string in PKCS#10 format>
- Signature: <element corresponding to the XML Signature>

The CertificateRequest (CSR) data item must be generated with the 'RenewCertificate\_Private.key' key. The certificate returned by the service can then be linked to the private key used in this connection. In this case too, the CSR can be executed with a self-generated key, but cannot then be linked to the user's key.

The signature element must be generated with the 'SignNewCertificate\_Private.key' key. The certificate obtained from the certificate service's test bench with the retrieval key (RetrievalId) 990639930742461205 must be attached to the signature element's X509Certificate data item (see section 3. Certificate retrieval).

3. Certificate retrieval (getCertificate)

- Environment: TEST
- CustomerId: 0123456-7
- CustomerName: Ab PKI Developer Company Oy
- RetrievalId: <Reply received for the new certificate request>

The certificate retrieval operation can be used to retrieve two prepared certificates. When retrieving a certificate "generated" with the private key used in the signNewCertificate operation, you must use the retrieval ID (RetrievalId) 990639930742461205. If you want to retrieve the certificate linked to the private key used in the renewCertificate operation, use retrieval ID 11885819811430372306.

The test bench does not contain a certificate for renewing a renewed certificate (a certificate obtained from the renewCertificate operation). Rather, the test bench will always return the same prepared certificate for "Renewal of a valid certificate".

### <span id="page-3-0"></span>**2.2 Test bench contact address**

The certificate service's test bench is connected to the certificate service test environment. Its address differs from that of the actual test environment by adding /DEV to the service context. The complete address is:

<https://pkiws-testi.vero.fi/DEV/2017/10/CertificateServices>

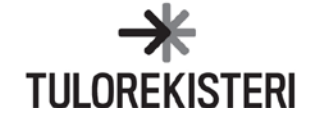

## <span id="page-4-0"></span>**3 ERRORS IN TEST BENCH SERVICES**

Due to the limited certificates used in the test bench and their limited lifecycles, error processing does not fully correspond to the production environment. The most typical errors are presented in this section. A comprehensive list of the service's error codes can be found in the certificate service documentation.

Incorrect CSR in a new certificate request

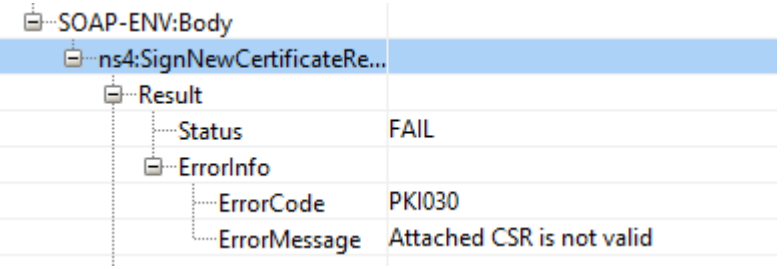

Incorrect TransferId in a new certificate request

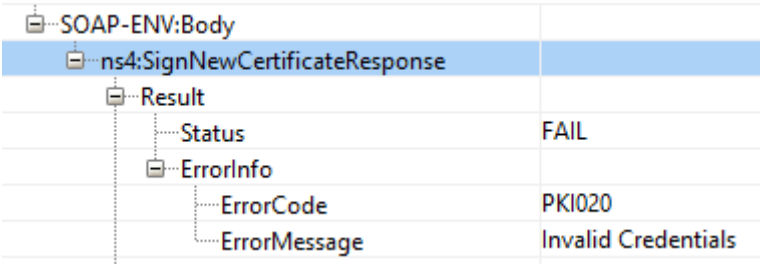

Incorrect RetrievalId in certificate retrieval

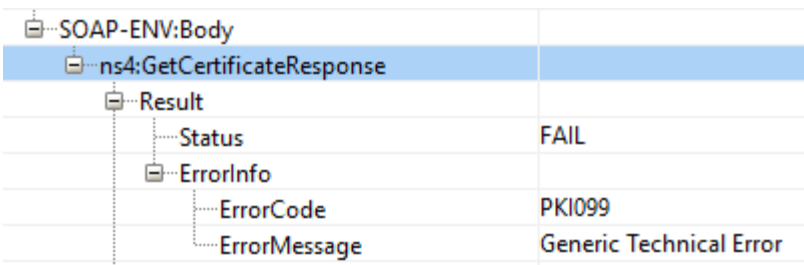

Incorrect signature for certificate renewal

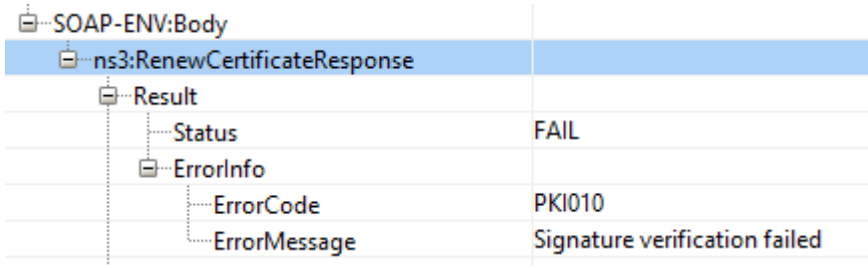

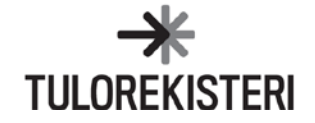

## <span id="page-5-0"></span>**4 SAMPLE MESSAGES**

SmartBear Software ReadyAPI was used in the following examples.

#### **New certificate signing request (signNewCertificate)**

If the program used to create the certificate signing request (CertificateRequest) adds identifiers to the beginning and end (BEGIN and END) of the CSR file, the user must delete these. Only the base64-encoded part is sent:

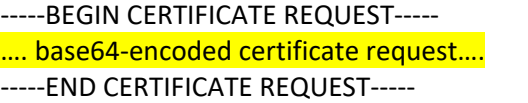

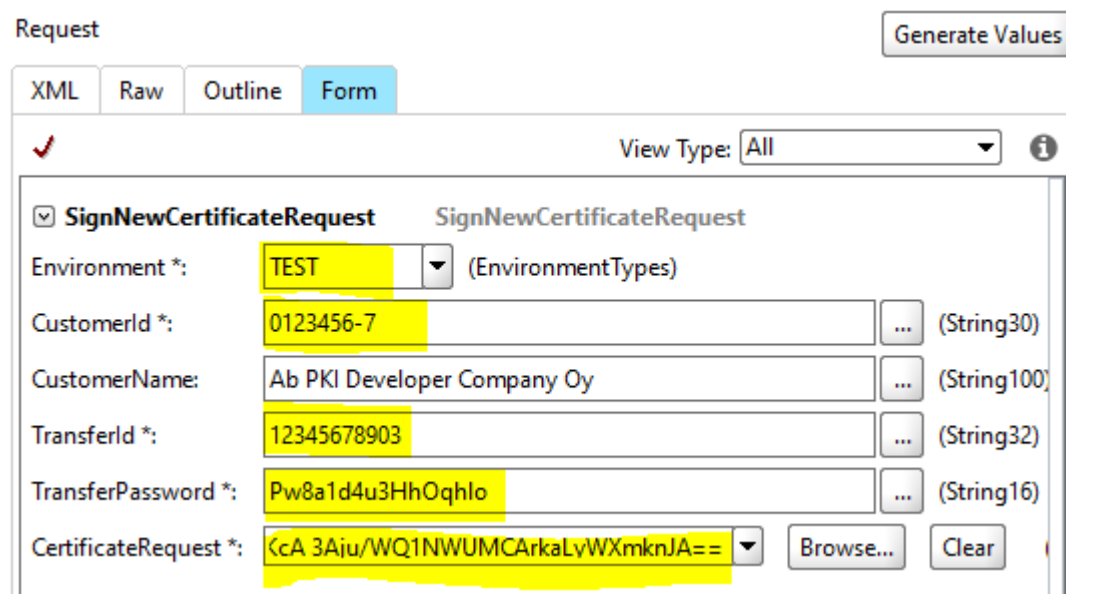

#### Response

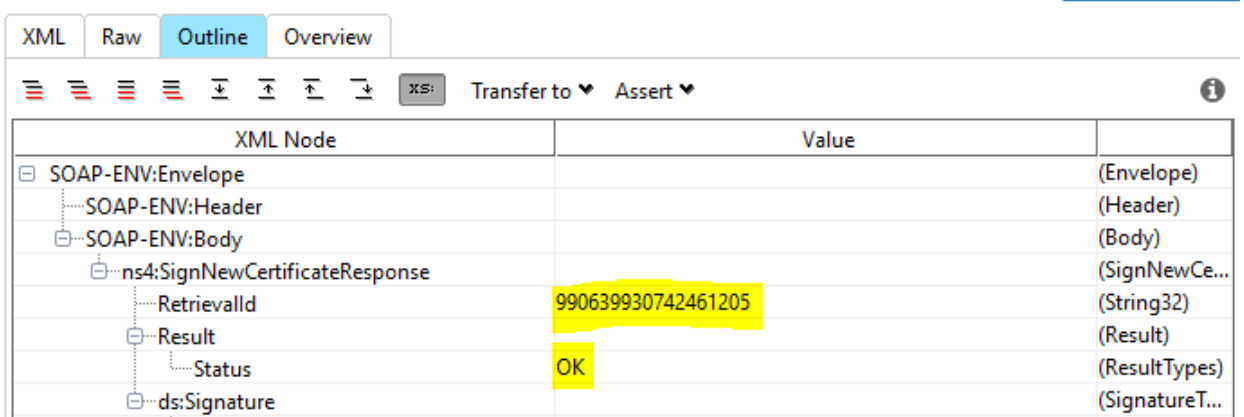

Smart Assertion

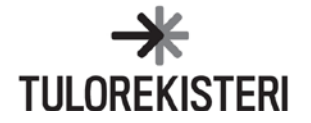

#### **Certificate retrieval (getCertificate)**

#### $\mathbf{D}$  $\cdots$

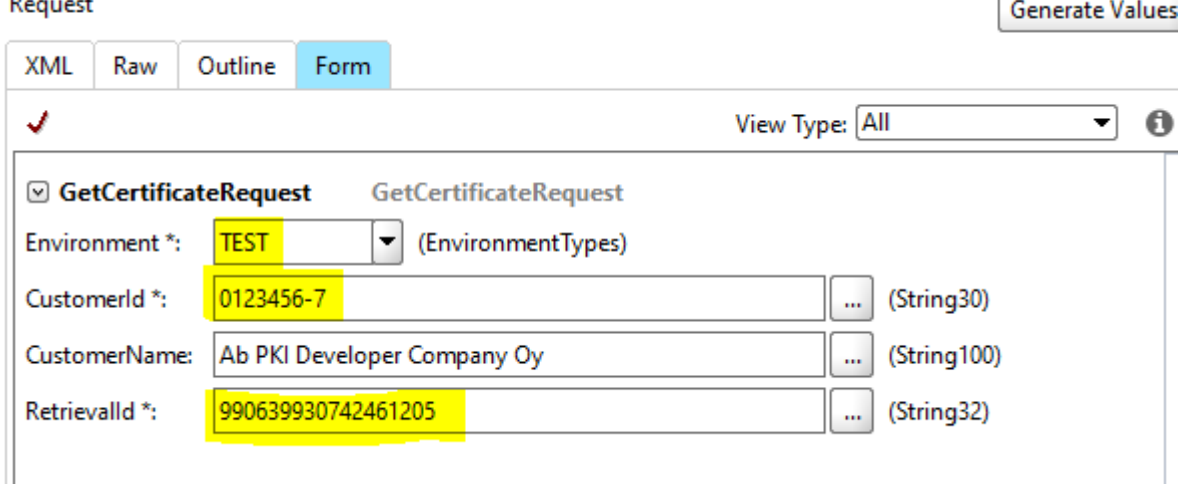

#### Response

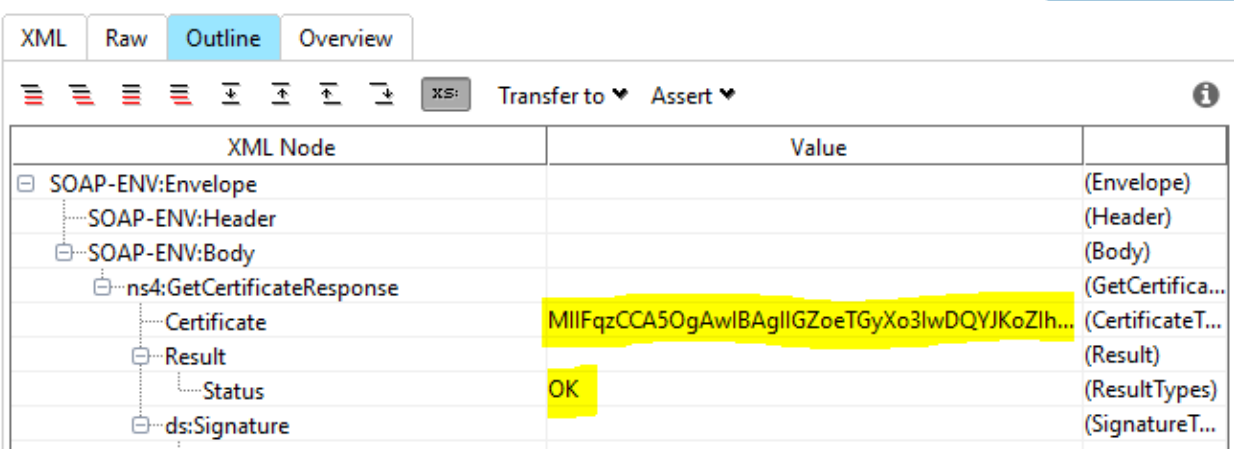

If the user saves the certificate received in response to a file, it may be necessary to add identifiers to the beginning and end of the certificate (BEGIN and END):

-----BEGIN CERTIFICATE-----

…. base64-encoded certificate…

-----END CERTIFICATE-----

Certain programs and operating systems require these identifiers for opening the certificate.

Smart Assertion

ŕ

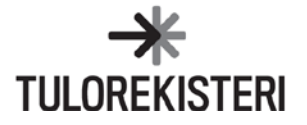

## **Renewing a certificate (renewCertificate)**

#### Request

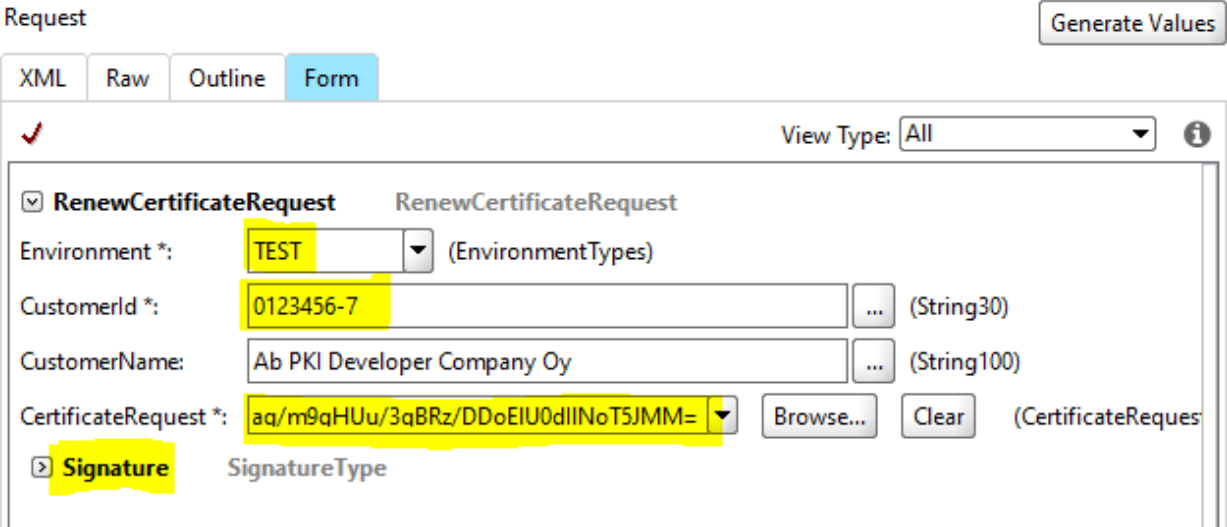

#### Response

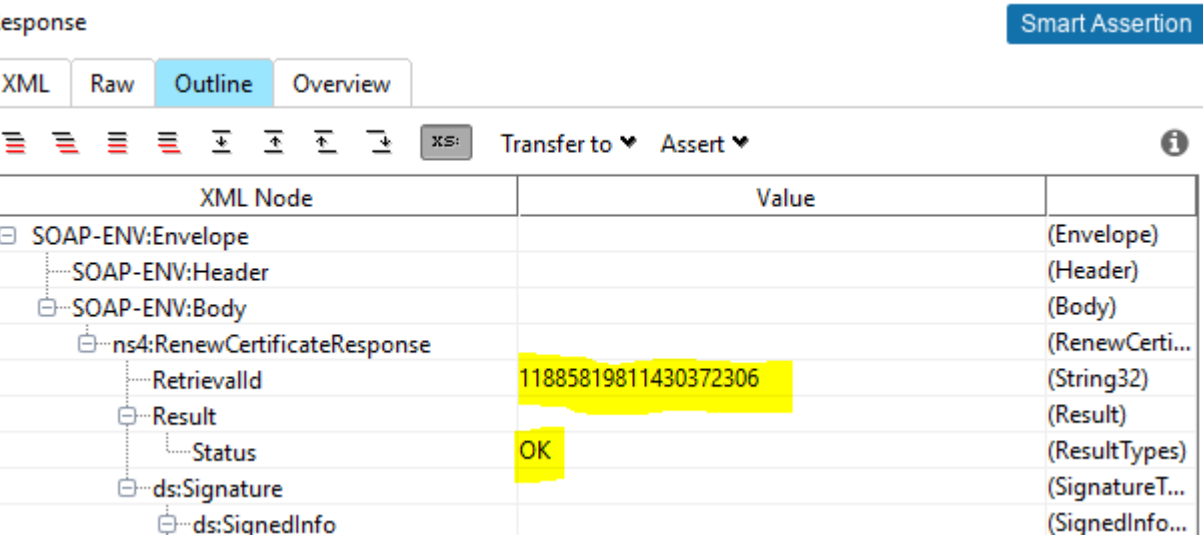

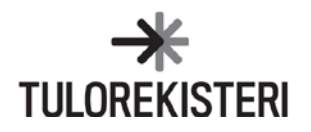

### <span id="page-8-0"></span>**5 EXAMPLE OF CSR CREATION WITH OPENSSL**

The two stages of certificate request creation:

- 1. Create a 2048-bit private key or use the prepared key.
- 2. Create a request with the private key.

Creation of the 2048-bit RSA key into the file *private key*

*openssl genrsa -out yksityisavain 2048*

The key file is used to create the certificate request *openssl req -new -key yksityisavain -out annavarmenne.csr*

> *You are about to be asked to enter information that will be incorporated into your certificate request. What you are about to enter is what is called a Distinguished Name or a DN. There are quite a few fields but you can leave some blank For some fields there will be a default value, If you enter '.', the field will be left blank. ----- Country Name (2 letter code) [AU]:FI State or Province Name (full name) [Some-State]:. Locality Name (eg, city) []:. Organization Name (eg, company) [Internet Widgits Pty Ltd]:. Organizational Unit Name (eg, section) []:. Common Name (e.g. server FQDN or YOUR name) []:. Email Address []:.*

**NOTE!** CSR will normally fail if all fields are left blank. This is why you should enter FI in the Country Name field.

Certificate request verification "*openssl req -text -noout -verify -in annavarmenne.csr"*

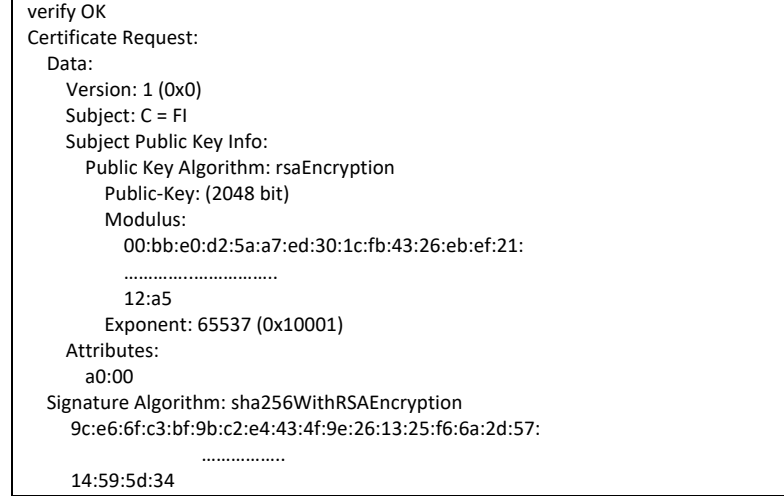

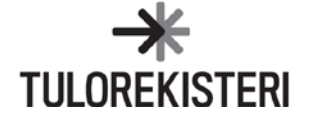